# System Startup Programming Topics

**General**

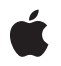

**2008-11-19**

#### á

Apple Inc. © 2003, 2008 Apple Inc. All rights reserved.

No part of this publication may be reproduced, stored in a retrieval system, or transmitted, in any form or by any means, mechanical, electronic, photocopying, recording, or otherwise, without prior written permission of Apple Inc., with the following exceptions: Any person is hereby authorized to store documentation on a single computer for personal use only and to print copies of documentation for personal use provided that the documentation contains Apple's copyright notice.

The Apple logo is a trademark of Apple Inc.

Use of the "keyboard" Apple logo (Option-Shift-K) for commercial purposes without the prior written consent of Apple may constitute trademark infringement and unfair competition in violation of federal and state laws.

No licenses, express or implied, are granted with respect to any of the technology described in this document. Apple retains all intellectual property rights associated with the technology described in this document. This document is intended to assist application developers to develop applications only for Apple-labeled computers.

Every effort has been made to ensure that the information in this document is accurate. Apple is not responsible for typographical errors.

Apple Inc. 1 Infinite Loop Cupertino, CA 95014 408-996-1010

.Mac is a registered service mark of Apple Inc.

Apple, the Apple logo, Carbon, Cocoa, Finder, iTunes, Mac, Mac OS, Macintosh, Pages, and Xcode are trademarks of Apple Inc., registered in the United States and other countries.

Intel and Intel Core are registered trademarks of Intel Corportation or its subsidiaries in the United States and other countries.

Java and all Java-based trademarks are trademarks or registered trademarks of Sun Microsystems, Inc. in the U.S. and other countries.

PowerPC and and the PowerPC logo are trademarks of International Business Machines Corporation, used under license therefrom.

UNIX is a registered trademark of The Open Group

Simultaneously published in the United States and Canada.

Even though Apple has reviewed this document,<br>APPLE MAKES NO WARRANTY OR REPRESENTATION,<br>EITHER EXPRESS OR IMPLIED, WITH RESPECT TO **THIS DOCUMENT, ITS QUALITY, ACCURACY,** MERCHANTABILITY, OR FITNESS FOR A PARTICULAR<br>PURPOSE. AS A RESULT, THIS DOCUMENT IS<br>PROVIDED "AS IS," AND YOU, THE READER, ARE **ASSUMING THE ENTIRE RISK AS TO ITS QUALITY AND ACCURACY.**

**IN NO EVENT WILL APPLE BE LIABLE FOR DIRECT, INDIRECT, SPECIAL, INCIDENTAL, OR CONSEQUENTIALDAMAGES RESULTINGFROM ANY DEFECT OR INACCURACY IN THIS DOCUMENT, even if advised of the possibility of such damages.**

**THE WARRANTY AND REMEDIES SET FORTH ABOVE ARE EXCLUSIVE AND IN LIEU OF ALL OTHERS, ORAL OR WRITTEN, EXPRESS OR IMPLIED. No Apple dealer, agent, or employee is authorized to make any modification, extension, or addition to this warranty.**

**Some states do not allow the exclusion orlimitation of implied warranties or liability for incidental or consequential damages, so the above limitation or exclusion may not apply to you. This warranty gives you specific legal rights, and you may also have other rights which vary from state to state.**

## **Contents**

### **Introduction to System Startup [Programming](#page-6-0) Topics 7**

[Organization](#page-6-1) of This Document 7

### **The Boot [Process](#page-8-0) 9**

[BootROM](#page-8-1) 9 BootX, boot.efi, and System [Initialization](#page-8-2) 9 [Authenticating](#page-10-0) Users 11 [Configuring](#page-10-1) User Sessions 11 Logout [Responsibilities](#page-11-0) 12 Application [Responsibilities](#page-12-0) 13 [Terminating](#page-13-0) Processes 14 [Identifying](#page-14-0) the Scope of Processes 15 The [Shutdown](#page-14-1) Process 15

### **[Daemons](#page-16-0) 17**

[Communicating](#page-16-1) With Daemons 17 Viewing the Currently Running [Daemons](#page-17-0) 18 Running a Process on a [Schedule](#page-18-0) 19 Timed Jobs Using [Periodic](#page-18-1) Jobs 19 [Timed](#page-19-0) Jobs Using cron 20 Timed Jobs Using [launchd](#page-19-1) 20 [Timed](#page-20-0) Jobs Using at 21

### **[Guidelines](#page-22-0) for Creating and Launching Daemons 23**

When Is a Custom Daemon [Appropriate?](#page-22-1) 23 [Launching](#page-23-0) Daemons 24 [Launching](#page-23-1) Custom Daemons Using launchd 24 [Launching](#page-24-0) Daemons with Startup Items 25

### **Creating launchd [Daemons](#page-26-0) and Agents 27**

The [launchd](#page-26-1) Startup Process 27 Daemon [Requirements](#page-27-0) 28 Required [Behaviors](#page-27-1) 28 [Recommended](#page-28-0) Behaviors 29 Creating a [Launchd](#page-29-0) Property List File 30 [Deciding](#page-30-0) When to Shut Down 31 Special [Dependencies](#page-30-1) 31

[Non-Launch-on-Demand](#page-31-0) Daemons 32 For More [Information](#page-32-0) 33

#### **[Creating](#page-34-0) a Startup Item 35**

[Anatomy](#page-34-1) of a Startup Item 35 Creating the Startup Item [Executable](#page-35-0) 36 [Specifying](#page-36-0) the Startup Item Properties 37 [Managing](#page-38-0) Startup Items 39 [Displaying](#page-38-1) and Localizing a Startup Message 39 Startup Item [Permissions](#page-39-0) 40

#### **Logging Errors and [Warnings](#page-40-0) 41**

Log [Levels](#page-40-1) and Log Files 41 [Logging](#page-41-0) Errors Using the syslog API 42 [Logging](#page-42-0) Errors Using the asl API 43

### **[Customizing](#page-44-0) Login and Logout 45**

[Login](#page-44-1) Items 45 [Adding](#page-44-2) Login Items with Shared File Lists 45 [Adding](#page-44-3) Login Items with Apple Events 45 Adding Login Items with [CFPreferences](#page-44-4) 45 Adding Login Items [Manually](#page-45-0) 46 [Loginwindow](#page-46-0) Scripts 47 [Installing](#page-46-1) Scripts Using Defaults 47 Installing Scripts Using [Loginwindow](#page-47-0) Hooks 48 [Bootstrap](#page-48-0) Daemons 49 [Launchd](#page-48-1) User Agents 49

### **[Document](#page-50-0) Revision History 51**

### **[Index](#page-52-0) 53**

# Figures, Tables, and Listings

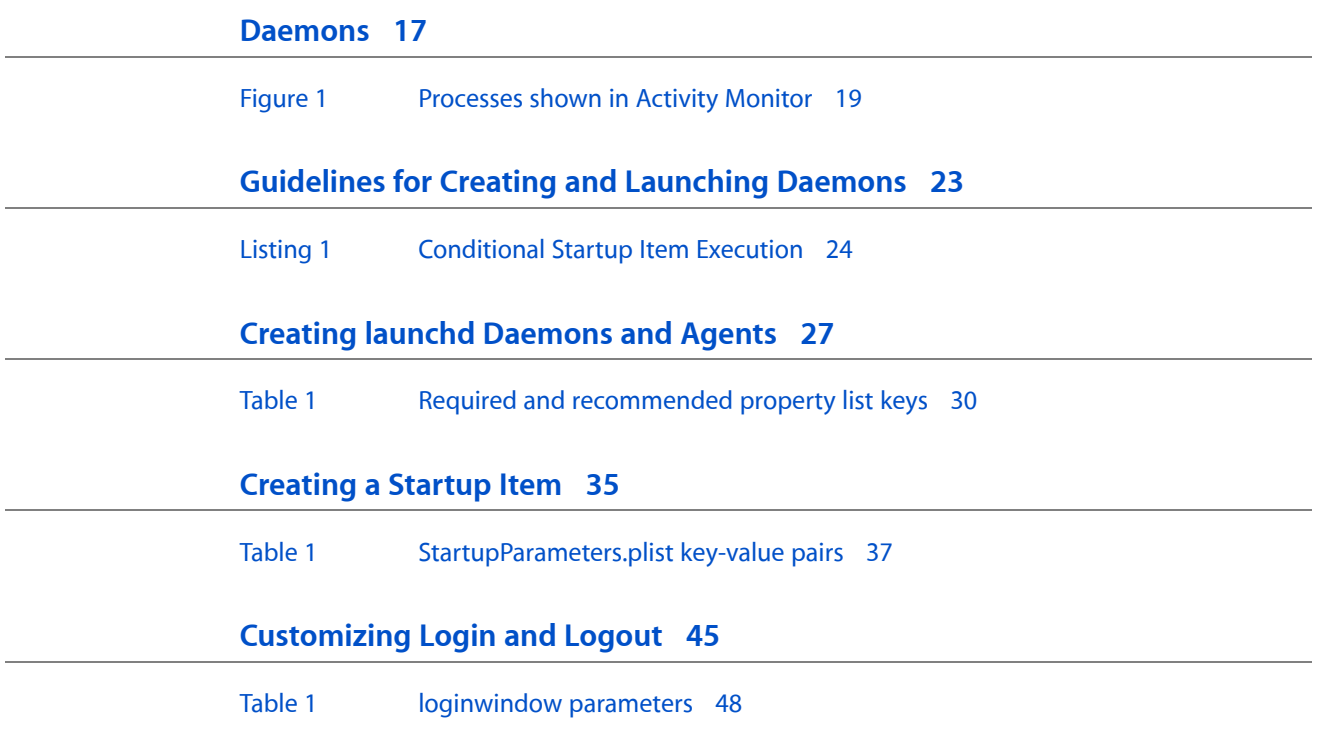

# <span id="page-6-0"></span>Introduction to System Startup Programming **Topics**

System startup (also known as the boot process) involves a sequence of actions that prepare the computer for use by the user. This sequence includes a number of different tasks, including initializing hardware, starting system daemons, and displaying the login window. After a user logs in, the system completes an additional series of actions that sets up the computing environment for that user.

This document provides information that developers of daemons and other low-level system services need to write their code and incorporate it into the startup process. It also provides some useful information for system administrators who must manage the startup process on the computers they manage.

You should read this document if you are writing or porting software that needs to be launched at boot time or at user login time. You should also read this document if you are interested in the system logging facilities provided by Apple system log (asl) facility.

# <span id="page-6-1"></span>Organization of This Document

This programming topic includes the following articles:

- "The Boot [Process"](#page-8-0) (page 9) describes the overall sequence that occurs when Mac OS X boots, focusing on the places where developers can customize the boot cycle.
- ["Daemons"](#page-16-0) (page 17) provides background information on daemons in Mac OS X.
- ["Guidelines](#page-22-0) for Creating and Launching Daemons" (page 23) provides basic guidelines for developers who want to run daemons on Mac OS X.
- "Creating launchd [Daemons](#page-26-0) and Agents" (page 27) provides guidance on how to create a daemon that runs under launchd.
- ["Creating](#page-34-0) a Startup Item" (page 35) provides information about how to create startup items to support the launching of daemons on versions of Mac OS X prior to 10.4.
- "Logging Errors and [Warnings"](#page-40-0) (page 41) provides sample code for logging errors and warnings using syslog and asl.
- ["Customizing](#page-44-0) Login and Logout" (page 45) provides information on how to customize the login process on older versions of Mac OS X.

Introduction to System Startup Programming Topics

# <span id="page-8-0"></span>The Boot Process

From the moment a user turns on a Mac OS X system to beyond the time the login window appears, Mac OS X executes a boot sequence that readies the system for use. If you provide system services to all users, you might need to execute some code during this process. The following sections explain the basic boot sequence and the places where your code can tie into it.

# <span id="page-8-1"></span>BootROM

<span id="page-8-7"></span><span id="page-8-3"></span>When the power to a Macintosh computer is turned on, the BootROM firmware is activated. BootROM (which is part of the computer's hardware) has two primary responsibilities: it initializes system hardware and it selects an operating system to run. BootROM has two components to help it carry out these functions:

- <span id="page-8-6"></span>■ POST (Power-On Self Test) initializes some hardware interfaces and verifies that sufficient memory is available and in a good state.
- <span id="page-8-5"></span>■ On PowerPC-based Macintosh computers, Open Firmware initializes the rest of the hardware, builds the initial device tree (a hierarchical representation of devices associated with the computer), and selects the operating system to use.

On Intel-based Macintosh computers, EFI does basic hardware initialization and selects which operating system to use.

If multiple installations of Mac OS X are available, BootROM chooses the one that was last selected by the Startup Disk System Preference. The user can override this choice by holding down the Option key while the computer boots, which causes Open Firmware or EFI to display a screen for choosing the boot volume.

<span id="page-8-4"></span><span id="page-8-2"></span>**Note:** On some legacy hardware, the same version of BootROM can start either Mac OS 9 or Mac OS X. Most current hardware can start only Mac OS X.

# BootX, boot.efi, and System Initialization

Once BootROM isfinished and a Mac OS X partition has been selected, control passesto the BootX (PowerPC) or boot.efi (Intel) boot loader. The principal job of this boot loader is to load the kernel environment. As it does this, the boot loader draws the "booting" image on the screen.

BootX and boot.efi can be found in the /System/Library/CoreServices directory on the root partition. In addition, a copy of boot.efi can be found at /usr/standalone/i386/boot.efi.

In "exotic" boot situations such as booting from a software RAID volume, a copy of the boot loader is stored on a separate HFS+ "helper" volume to get the system started. In some versions of Mac OS X, a copy of the kernel and mkext cache are also included on the helper volume. In these cases, the booter and other components on the root volume are unused.

**Note:** Booting from a UFS volume is deprecated as of Mac OS X v10.5.

The boot loader first attempts to load a prelinked version of the kernel that includes all device drivers that are involved in the boot process. This prelinked kernel is located in

/System/Library/Caches/com.apple.kernelcaches. By linking these drivers into the kernel ahead of time, boot time is reduced.

<span id="page-9-0"></span>If the prelinked kernel is missing, out-of-date, or corrupt, the boot loader attempts to load that same set of device drivers all at once in the form of a single, compressed archive called an mkext cache.

If this cache is also out-of-date, missing, or corrupt, the boot loader searches /System/Library/Extensions for drivers and other kernel extensions whose OSBundleRequi red property is set to a value appropriate to the type of boot (for example, local or network boot).

<span id="page-9-3"></span>For more information on how drivers are loaded, see *I/O Kit Fundamentals*.

<span id="page-9-1"></span>Once the kernel and all drivers necessary for booting are loaded, the boot loader starts the kernel's initialization procedure. At this point, enough drivers are loaded for the kernel to find the root device. Also from this point, on PowerPC-based Macintosh computers, Open Firmware is no longer accessible (quiesced).

The kernel initializes the Mach and BSD data structures and then initializes the I/O Kit. The I/O Kit links the loaded drivers into the kernel, using the device tree to determine which drivers to link. Once the kernel finds the root device, it roots(\*) BSD off of it.

**Note:** As a terminology aside, the term "boot" was historically reserved for loading a bootstrap loader and kernel off of a disk or partition. In more recent years, the usage has evolved to allow a second meaning: the entire process from initial bootstrap until the OS is generally usable by an end user. In this case, the term is used according to the former meaning.

<span id="page-9-5"></span><span id="page-9-2"></span>As used here, the term "root" refers to mounting a partition as the root, or top-level, filesystem. Thus, while the OS boots off of the root partition, the kernel roots the OS off of the partition before executing startup scripts from it.

<span id="page-9-4"></span>Prior to Mac OS X v10.4, the remaining system initialization was handled by the mach\_init and init processes. During the course of initialization, these processes would call various system scripts (including /etc/rc), run startup items, and generally prepare the system for the user. While many of the same scripts and daemons are still run, the mach\_init and init processes have been replaced by launchd in Mac OS X v10.4 and later. This change means that launchd is now the root system process.

In addition to initializing the system, the launchd process coordinates the launching of system daemons in an orderly manner. Like the inetd process, launchd launches daemons on-demand. Daemons launched in this manner can shut down during periods of inactivity and be relaunched as needed. (When a subsequent service request comes in, launchd automatically relaunches the daemon to process the request.)

This technique frees up memory and other resources associated with the daemon, which is worthwhile if the daemon is likely to be idle for extended periods of time. More importantly, however, this guarantees that runtime dependencies between daemons are satisfied without the need for manual lists of dependencies.

Next, launchd starts SystemStarter, which starts any non-launch-on-demand daemons.

**Note:** While launchd does support non-launch-on-demand daemons, this use is not recommended. The launchd daemon was designed to remove the need for dependency ordering among daemons. If you do not make your daemon be launch-on-demand, you will have to handle these dependencies in another way, such as by using the legacy startup item mechanism.

<span id="page-10-4"></span>For more information about launch-on-demand and SystemStarter daemons and how to launch them, see ["Daemons"](#page-16-0) (page 17).

As the final part of system initialization, launchd launches loginwindow. The loginwindow program controls several aspects of user sessions and coordinates the display of the login window and the authentication of users.

**Note:** By default, Mac OS X boots with a graphical boot screen. For debugging the boot process, it is often useful to disable this, revealing the text console underneath. This mode is known as verbose boot mode. To enable verbose boot mode, simply hold down command-v after the boot chime.

# <span id="page-10-2"></span><span id="page-10-0"></span>Authenticating Users

Mac OS X requires users to authenticate themselves prior to accessing the system. The loginwindow program coordinates the visual portion of the login process (as manifested by the window where users enter name and password information) and the security portion (which handles the user authentication). Once a user is authenticated by the security systems, loginwindow begins setting up the user environment.

In two key situations, loginwindow bypasses the usual login prompt and begins the user session immediately. The first situation occurs when the system administrator has configured the computer to automatically log in as a specified user. The second occurs during software installation when the installer program is to be launched immediately after a reboot.

# <span id="page-10-1"></span>Configuring User Sessions

Immediately after the user is successfully authenticated, loginwindow sets up the user environment and records information about the login. As part of this process, it performs the following tasks:

- <span id="page-10-5"></span>Secures the login session from unauthorized remote access. Applications that are launched remotely are not registered with the pasteboard server's (Clipboard's) port. As a result, some standard features are blocked for these processes, including copy, cut, paste, Apple events, window minimization, and other services.
- <span id="page-10-3"></span>■ Records the login in the system's utmp database.
- Sets the owner and permissions for the console terminal.
- Resets the user's preferences to include global system defaults.
- Registers the pasteboard server ( $pbs$ ) with the bootstrap port and launches  $pbs$ .
- Configures the mouse, keyboard, and system sound using the user's preferences.
- Sets the user's group permissions  $(gid)$ .
- Retrieves the user record from Directory Services and applies that information to the session.
- <span id="page-11-1"></span>■ It loads the user's computing environment (including preferences, environment variables, device and file permissions, keychain access, and so on).
- It launches the Dock, Finder, and SystemUIServer.
- It automatically launches applications specified in the Login Items pane of the Accounts System Preferences for the user.

Once the user session is up and running, loginwindow monitors the session and user applications in the following ways:

- <span id="page-11-2"></span>■ It manages the logout, restart, and shutdown procedures. See "Logout [Responsibilities"](#page-11-0) (page 12) for more information.
- <span id="page-11-4"></span>■ It manages the Force Quit window, which includes monitoring the currently active applications and responding to user requests to force-quit applications and relaunch the Finder. (Users open this window from the Apple menu or by pressing Command-Option-Escape.)
- It writes any standard-error (stderr) output to a log file. Log files are stored in the /Library/Logs/Console/*<uid>*/console.log file, where *<uid>* isthe user ID of the currently logged in user.

If the Finder, Dock, or SystemUIServer processes die for some reason, loginwindow automatically restarts them. In the same manner, if the loginwindow process dies, the launchd process automatically restarts it.

# <span id="page-11-3"></span><span id="page-11-0"></span>Logout Responsibilities

The procedures for logging out, restarting the system, or shutting down the system have similar semantics. The foreground process usually initiates these procedures in response to the user choosing an item from the Apple menu; however, a process can also initiate the procedure programmatically by sending an appropriate Apple event to loginwindow. The loginwindow program carries out the procedure, posting alerts and notifying applications to give them a chance to clean up before closing.

A typical logout/restart/shutdown procedure is as follows:

- **1.** The user selects Log Out, Restart, or Shut Down from the Apple menu.
- **2.** The foreground application initiates the user request by sending an Apple event to loginwindow. (See "Application [Responsibilities"](#page-12-0) (page 13) for a list of events.)
- **3.** The loginwindow program displays an alert to the user asking for confirmation of the action.
- **4.** If the user confirms the action, loginwindow sends a Quit Application Apple event (kAEQuitApplication) to every foreground and background user process.
- **5.** Once all processes have quit, loginwindow closes out the user session and continues with the action.
- For a logout action, loginwindow dequeues all events in the event queue, starts the logout-hook program (if one is defined), records the logout, resets device permissions and user preferences to their defaults, and quits. It is subsequently relaunched by launchd to handle a new login. (See ["Customizing](#page-44-0) Login and Logout" (page 45) for more on loginwindow hooks.)
- For a restart action, loginwindow sets the device permissions and user preferences to their defaults and then restarts the system.
- For a shutdown action, loginwindow powers off the system.

<span id="page-12-0"></span>Foreground processes can choose not to terminate when they receive the Quit Application event. See ["Terminating](#page-13-0) Processes" (page 14) for more information.

# <span id="page-12-1"></span>Application Responsibilities

To initiate a logout, restart, or shutdown sequence programmatically, the foreground application must send an appropriate Apple event to loginwindow. Upon receipt of the event, loginwindow begins the process of shutting down the user session. Depending on the Apple event sent by the process, loginwindow may or may not post an alert dialog and give the user a chance to abort the sequence.

<span id="page-12-4"></span><span id="page-12-2"></span>The following list shows the preferred Apple events for logout, restart, and shutdown procedures. These events have no required parameters.

- <span id="page-12-5"></span>■ kAELogOut
- kAEShowRestartDialog
- kAEShowShutdownDialog

Upon receipt of one of these events, loginwindow displays an alert notifying the user of the impending action. At this point, the user may continue with the action or abort it. If the user continues with the action, loginwindow sends an Apple event to each application asking it to quit. See ["Terminating](#page-13-0) Processes" (page 14).

<span id="page-12-6"></span><span id="page-12-3"></span>In addition to the preferred Apple events, there are two additional events that tell loginwindow to proceed immediately with a restart or shutdown sequence:

- kAERestart
- kAEShutDown

These events proceed with the corresponding sequence without posting an alert dialog to the user. Thus, if you send one of these events to loginwindow, the user does not have an opportunity to abort the sequence. These events should be used sparingly, if at all.

<span id="page-13-2"></span>**Important:** Note that if a logout, restart, or shutdown event originates from an application in the Classic environment, the event affects only the Classic environment and its applications. The rest of the user session continues running.

# <span id="page-13-0"></span>Terminating Processes

<span id="page-13-4"></span>As part of a log out, restart, or shutdown sequence, loginwindow attempts to terminate all foreground and background user processes. It sends each process a Quit Application Apple event (kAEQuitApplication), as a courtesy, to give each process a chance to shut itself down gracefully. For foreground processes, loginwindow sends the event and waits for a reply. For background processes, loginwindow sends the event but does not wait for a reply. It terminates any lingering background processes by sending a  $k$ ill command.

<span id="page-13-3"></span>When a foreground process receives the Quit Application Apple event from loginwindow, it should terminate itself immediately or post an alert dialog if a user decision is required first (such as when there is an unsaved document); when that condition is resolved the application should then terminate. If the user decides to abort the termination sequence (by clicking Cancel in a Save dialog, for example) the application should respond to the event by returning a userCancelledErr error.

**Note:** Cocoa applications do not see the kAEQuitApplication event directly. The Application Kit notifies your application by calling its applicationShouldTerminate: delegate method. To abort the termination sequence, implement this method and return NSTerminateCancel; otherwise, termination of your application continues normally.

<span id="page-13-1"></span>If a foreground application fails to reply or terminate itself after 45 seconds, loginwindow automatically aborts the termination sequence. This safeguard is to protect data in various situations, such as when an application is saving a large file to disk and is unable to terminate in the allotted time. If a foreground application is unresponsive and not doing anything, the user must use the Force Quit window to kill it before proceeding.

For user background processes that link with Carbon, Cocoa, or Java, the procedure is a little different. The loginwindow program notifies the process that it is about to be terminated by sending it a Quit Application Apple event (kAEQuitApplication) as before. Unlike foreground processes, however, loginwindow does not wait for a reply. It proceeds to terminate any open background processes, regardless of any returned errors.

During a user logout, loginwindow does not terminate processes residing in the root context. These processes reside outside the context of the user session and are terminated only during a restart or shutdown sequence. The loginwindow program also does not kill background processes that are independent of Carbon, Cocoa, or Java, even if they are launched from the user context. (Though launched from a user context, these processes are taken over by the system when the user logs out.) Mac OS X does not send any notifications to system processes before terminating them.

# <span id="page-14-0"></span>Identifying the Scope of Processes

<span id="page-14-2"></span>Although the launchd process owns every other process on the system, a distinction can still be made between user and system processes. Startup items, daemonized processes, and any processes run prior to loginwindow typically run in the root context. Processes in this context provide services to all users of the system.

Processes that run within the context of an authenticated user session are *user processes*. User processes are always associated with a particular user session and are usually children of the WindowServer or loginwindow processes associated with the user login.

**Note:** Not all user processes are children of the WindowServer process. Processes launched as root, and some special system processes, are owned by the user but are children of the launchd process. You can use the ActivityMonitor application to determine the owner and parent of any process on the system.

# <span id="page-14-1"></span>The Shutdown Process

At shutdown, Mac OS X first executes the service stop routines in any SystemStarter startup items such as those described in ["Creating](#page-34-0) a Startup Item" (page 35).

Next, as with most UNIX-based and UNIX-like operating systems, Mac OS X sends a SIGTERM signal to all running processes prior to shutdown. Upon receiving thissignal, your daemon should quickly make an orderly shutdown.

Every reasonable attempt will be made to wait for it to exit, but it is ultimately the responsibility of your daemon to keep the amount of unsaved state information to a level that can be reasonably written to disk in the time allotted.

A few seconds later, your daemon will receive a SIGKILL signal and will be terminated.

The Boot Process

# <span id="page-16-0"></span>Daemons

<span id="page-16-4"></span>By the time a user logs in to a Mac OS X system, a number of processes are already running. Many of these processes are known as daemons. A **daemon** is a background process that provides a service to the users of the system. For example, the cupsd daemon coordinates printing requests while the httpd daemon responds to requests for web pages.

<span id="page-16-5"></span><span id="page-16-2"></span>Most daemons run in the root context of the system—that is, they run at the lowest level of the system and make their services available to all user sessions. Daemons at this level continue running even when no users are logged into the system. Because of this fact, the daemon program should have no direct knowledge of users. Instead, the daemon must wait for a user program to contact it and make a request. As part of that request, the user program usually tells the daemon how to return any results.

**Note:** For more information about the root context and user sessions, see *Multiple User Environments*.

# <span id="page-16-3"></span><span id="page-16-1"></span>Communicating With Daemons

Applications communicate transparently with built-in system daemons most of the time. For example, when you use the CFNetwork API to open a network connection, the API itself may communicate with several daemons to process your request. For the most part, your program does not need to worry about the details of this communication.

**Note:** It is possible to communicate with many system daemons directly if needed. Most system daemons are part of the Darwin layer of Mac OS X and have well-documented communication protocols. In most cases, though, it is easier, more practical, and more reliable to let the Mac OS X libraries and frameworks handle this communication for you.

When creating a custom daemon, however, you must define the protocol for receiving requests and returning the results. To simplify matters for clients who might use your daemon, you should define your own library of routines for initiating requests and receiving results.

For example, if you created a daemon to manage database transactions, you would likely also create a library of functions for communicating with that daemon. Client applications linking to your library would then talk transparently to your daemon without the need to understand the communication mechanism itself.

There are three major classes of communication mechanisms commonly used between daemons and their clients: traditional client-server communications (including Apple events, TCP/IP, UDP, other socket and pipe mechanisms, and Mach IPC), remote procedure calls(including Mach RPC, Sun RPC, and Distributed Objects), and memory mapping (used underneath the Core Graphics APIs, among others).

In general, you should use a traditional client-server communication API. Code based on these APIs tends to be easier to understand and maintain than RPC or memory mapping designs. It also tendsto be more portable to other platforms.

If both your client and daemon are written in Cocoa, and if most of your communication involves sending a message and expecting a reply, you should consider Distributed Objects, which is an RPC mechanism.

Because memory mapping requires more complex management (and represents a security risk if you are not careful about what memory pages you share), you should use memory mapping only if your client and daemon require a large amount of shared state with low latency, such as passing audio or photo data in a real-time fashion.

The details of using these communication mechanisms are outside the scope of this document, but you can find documentation elsewhere in the ADC Reference Library to help you with the details. Some related documents include:

- *Apple Events Programming Guide*
- *Distributed Objects Programming Topics*
- *SharedMemory*
- *CFSocket Reference*
- *NSSocketPort Class Reference*
- UNIX [Socket](http://www.developerweb.net/forum/) FAO

# <span id="page-17-1"></span><span id="page-17-0"></span>Viewing the Currently Running Daemons

If you want to see the daemons currently running on your system, use the Activity Monitor application (located in /Applications/Utilities). This application lets you view information about all processes including their resource usage. [Figure](#page-18-2) 1 (page 19) shows the Activity Monitor window and the process information.

<span id="page-18-3"></span>**Note:** If you want to know more about the services provided by a particular daemon, consult the man page for that daemon. You can also view the manual pages online by reading *Mac OS X Man Pages*.

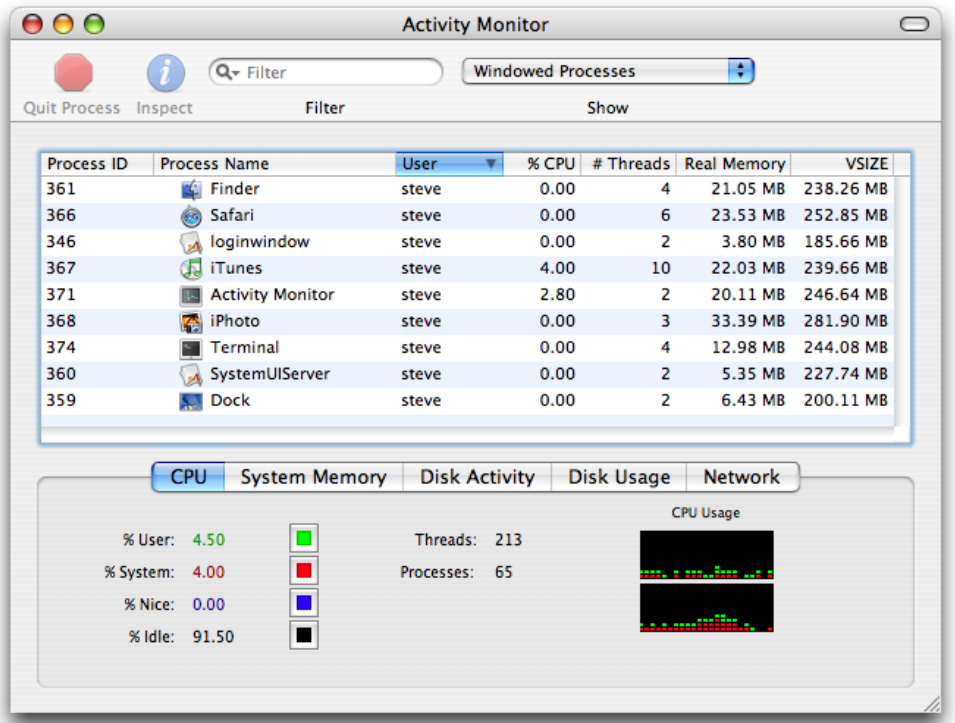

#### <span id="page-18-2"></span>**Figure 1** Processes shown in Activity Monitor

# <span id="page-18-0"></span>Running a Process on a Schedule

<span id="page-18-1"></span>Sometimes you need to run a daemon or other background process on a timed schedule. In Mac OS X, you can do this in four ways: cron jobs, at jobs, launchd timed jobs, and periodic jobs. This section explains these methods briefly and provides links to manual pages that provide additional details.

## Timed Jobs Using Periodic Jobs

If your timed job just needs to be run periodically, the easiest way to make this happen is to create a periodic job. To create a periodic job, you simply create a shell script that executes your program with the desired flags and place it in the daily, weekly, or monthly directory in /etc/periodic.

Mac OS X runs these jobs in different ways depending on the version of Mac OS X. In Mac OS X v10.3 and earlier, cron is responsible for starting periodic jobs. In v10.4 and later, launchd starts the jobs.

As a result, if your computer is asleep at the scheduled time, in Mac OS X v10.3 and earlier, the job does not run; in Mac OS X v10.4 and later, the job executes automatically when the computer wakes up. For this reason, you should not assume that a job will run at a particular time or on a particular day.

**Note:** If the computer is turned off at the scheduled time, the jobs does not run at all, regardless of what version of Mac OS X you are using.

You can configure the periodic tool by modifying /etc/defaults/periodic.conf. For more information, see the manual page for periodic.conf.

## <span id="page-19-0"></span>Timed Jobs Using cron

The cron daemon is the most common tool for executing a job at a particular time. Although all versions of Mac OS X support cron jobs, beginning in v10.4, the functionality of cron is largely superseded by launchd, and all periodic jobs built into Mac OS X are launchd jobs.

A cron job is not guaranteed to run. If the system is turned off or asleep at the designated time, the job does not execute until the designated time occurs again.

Systemwide cron jobs can be installed by modifying /etc/crontab. Per-user cron jobs can be installed using the crontab tool. The format of these crontab files is described in the man page for the crontab file format.

<span id="page-19-1"></span>Because installing cron jobs requires modifying a shared resource (the crontab file), you should not programmatically add a cron job. However, cron is a very important tool for system administrators and power users.

## Timed Jobs Using launchd

Beginning in Mac OS X v10.4, the preferred way to add a timed job is to use a launchd timed job. A launchd timed job is similar to a cron job, with two key differences:

- Each launchd job is described by a separate file. This means that you can add launchd timed jobs by simply adding or removing a file.
- If the computer is asleep at the designated time, a launchd job executes as soon as the computer wakes. This is similar to the behavior of anacron and other cron replacements).

To create a launchd timed job, you should create a configuration property list file similar to those described in ["Creating](#page-29-0) a Launchd Property List File" (page 30) except that, instead of including an OnDemand key with a value of true, you specify a StartCalendarInterval key containing a dictionary of time values.

For example, the following property list runs the program happybirthday at midnight every time July 11 falls on a Sunday.

```
 <?xml version="1.0" encoding="UTF-8"?>
 <!DOCTYPE plist PUBLIC -//Apple Computer//DTD PLIST 1.0//EN
 http://www.apple.com/DTDs/PropertyList-1.0.dtd >
 <plist version="1.0">
 <dict>
      <key>Label</key>
      <string>com.example.happybirthday</string>
      <key>ProgramArguments</key>
      <array>
           <string>happybirthday</string>
```
Daemons

```
 </array>
      <key>OnDemand</key>
      <false/>
      <key>StartCalendarInterval</key>
      <dict>
           <key>Hour</key>
           <integer>00</integer>
           <key>Minute</key>
           <integer>00</integer>
           <key>Month</key>
           <integer>7</integer>
           <key>Day</key>
           <integer>11</integer>
           <key>Weekday</key>
           <integer>0</integer>
      </dict>
 </dict>
 </plist>
```
<span id="page-20-0"></span>For more information on these values, see the manual page for launchd.plist.

# Timed Jobs Using at

The at daemon is disabled by default in Mac OS X to reduce power consumption. If you need to enable it, you can learn how in the manual page for at.

Daemons

# <span id="page-22-0"></span>Guidelines for Creating and Launching Daemons

<span id="page-22-4"></span>Mac OS X comes with several daemons that provide most of the basic system services. Examples of these services include handling network lookup requests, serving web pages, monitoring hardware devices, and gathering metadata from the file system. The clients of these services may be the operating system, client applications, or both. An example of a daemon used by the system is the mds daemon, which monitors the file system and initiates the gathering of metadata. The system gathers the metadata and puts it in a central repository, which client applications can then access.

Although the general steps for how to create a new daemon are beyond the scope of this document, there are some things that daemon writers need to understand before writing daemons for Mac OS X.

# <span id="page-22-1"></span>When Is a Custom Daemon Appropriate?

<span id="page-22-5"></span>Most application developers will never need to create a daemon directly. Even those developers that need some sort of background server may not find a daemon to be the best choice in all cases.

<span id="page-22-2"></span>Daemons run in the root context, which means they are unaware of the users logged on to the system. A daemon cannot initiate contact with a user process directly, although it can respond to requests made by user processes. Because they have no knowledge of users, daemons also have no access to the window server, and thus no ability to post a visual interface. Daemons are strictly background processes that respond to low-level requests.

<span id="page-22-3"></span>If you need to provide user-specific services, you should create an **agent** instead of a daemon. An agent is essentially the same thing as a daemon, except that it runs in the context of a user session. Agents can communicate with other processes in the same user session and with system-wide daemons in the root context. Because they have access to the window server, agents can also post a user interface, although they should do so sparingly, if at all. Like daemons, agents should be launched automatically.

<span id="page-22-6"></span>The only difference between a daemon and an agent is location: daemons are installed in /Library/LaunchDaemons, while agents are installed in /Library/LaunchAgents or in the LaunchAgents subdirectory of an individual user's Library directory.

If you find that your code provides both user-specific and user-independent services, you might want to create both a daemon and an agent. Your daemon would run in the root context and provide the user-independent services while a copy of your agent would run in each user session. The agents would then coordinate with the daemon to provide the services to each user.

For more information about the root context and user sessions, see *Multiple User Environments*.

## <span id="page-23-0"></span>Launching Daemons

Mac OS X provides two methods for launching daemons: startup items and launchd daemons. Which one you use depends largely on the versions of Mac OS X that the daemon must support.

- **Mac OS X v10.3 and earlier:** You must use startup items. The launchd service is not supported prior to v10.4.
- **Mac OS X v10.4 and later:** You can either use startup items or launchd daemons. Using launchd daemons is preferred unless you also require backwards compatibility with versions of Mac OS X prior to v10.4.

Of course, you do not necessarily have to choose one or the other. For optimal compatibility and performance, you could use both. The key is to add a command-line argument or arguments to enable or disable launchd-compliant behavior, such as launch-on-demand support.

<span id="page-23-2"></span>Once you have the ability to launch your daemon in either form, you can install both a launchd property list and a startup item. To avoid launching your daemon twice, be sure to add code to the startup item to disable it in Mac OS X v10.4 or later. For example, the following will print "10.3 or earlier" if it is running on a version of Mac OS X prior to v10.4:

#### **Listing 1** Conditional Startup Item Execution

#### #!/bin/sh

```
OSVERSION="$(sw_vers -productVersion)"
MAJOR="$(echo $OSVERSION | sed 's/\..*//')"
MINOR="$(echo $OSVERSION | sed -E 's/[0-9]+\.([0-9]+)\..*/\1/')"
PATCH="$(echo $OSVERSION | sed -E 's/[0-9]+\.[0-9]+\.([0-9]+).*/\1/')"
echo "MAJOR: $MAJOR"
echo "MINOR: $MINOR"
echo "PATCH: $PATCH"
if [ $MAJOR -eq 10 ] ; then
         if [ $MINOR -le 3 ] ; then
                echo "10.3 or earlier";
         fi
fi
```
<span id="page-23-3"></span><span id="page-23-1"></span>For more information about shell scripting, read *Shell Scripting Primer*.

## Launching Custom Daemons Using launchd

With the introduction of launchd in Mac OS X v10.4, an effort was made to improve the steps needed to launch and maintain daemons. Prior to 10.4, if you wanted to launch a custom daemon, you had to create a startup item to do so. During boot up, the system would execute your startup item, allowing you to run a script that launched your daemon. Once launched, your daemon would continue running (and continue holding on to memory and resources) until the computer was shut down or restarted, the daemon was manually shut down, or the daemon itself crashed.

<span id="page-24-3"></span>What launchd does is provide a harness for launching and relaunching your daemon as needed. To client programs, the port representing your daemon's service is always available and ready to handle requests. In reality, the daemon may or may not be running. So, when a client sends a request to the port, launchd may have to launch the daemon so that it can handle the request. Once launched, the daemon can continue running or shut itself down to free up the memory and resources it holds. If a daemon shuts itself down, launchd once again relaunches it as needed to process requests.

In addition to the launch-on-demand feature, launchd provides the following benefits to daemon developers:

- Simplifies the daemonization process by handling many of the standard housekeeping chores normally associated with launching a daemon.
- <span id="page-24-2"></span>■ Provides system administrators with a central place to manage daemons on the system.
- Supports inetd-style daemons.
- Eliminates the primary reason for running daemons as root. Because launchd runs as root, it can create low-numbered TCP/IP listen sockets and hand them off to the daemon.
- Simplifies error handling and dependency management for inter-daemon communication. Because daemons launch on demand, communication requests do not fail if the daemon is not launched. They are simply delayed until the daemon can launch and process them.

<span id="page-24-0"></span>For more information on how to create a launch-on-demand daemon, see "Creating launchd [Daemons](#page-26-0) and [Agents"](#page-26-0) (page 27).

## <span id="page-24-1"></span>Launching Daemons with Startup Items

<span id="page-24-4"></span>If your software includes a custom daemon and must support versions of Mac OS X prior to 10.4, use a startup item to launch the daemon. A startup item is a bundled shell script or executable binary that runs once when the computer first boots (see "The Boot [Process"](#page-8-0) (page 9)).

If you have custom startup items, you should install them in the /Library/StartupItems directory. Apple startup items are located in the /System/Library/StartupItems directory, although most of them have been stubbed out in Mac OS X v10.4 and later and replaced by launchd-compliant versions. The stubbed out versions remain for the benefit of other startup items that have dependencies on them.

For information on how to create a startup item, see ["Creating](#page-34-0) a Startup Item" (page 35).

Guidelines for Creating and Launching Daemons

# <span id="page-26-0"></span>Creating launchd Daemons and Agents

If you are developing daemons to run on Mac OS X version 10.4 and later, it is highly recommended that you design your daemons to be launchd-compliant. Using launchd provides better performance and flexibility for daemons. It also improves the ability of administrators to manage the daemons running on a given system.

If you are running per-user background processes for Mac OS X v10.4 and later, launchd is also the preferred way to start these processes. These per-user processes are referred to as user agents. A user agent is essentially identical to a daemon, but is specific to a given logged-in user and executes only while that user is logged in.

Unless otherwise noted, for the purposes of this chapter, the terms "daemon" and "agent" can be used interchangeably. Thus, the term "daemon" is used generically in this section to encompass both system-level daemons and user agents except where otherwise noted.

There are four ways to launch daemons using launchd. The preferred method is on-demand launching, but launchd can launch daemons that run continuously, and can replace inetd for launching inetd-style daemons. This chapter describes these three methods.

In addition, launchd can start jobs at timed intervals much like cron jobs. This is described in ["Timed](#page-19-1) Jobs Using [launchd"](#page-19-1) (page 20).

# <span id="page-26-2"></span><span id="page-26-1"></span>The launchd Startup Process

After the system is booted and the kernel is running, launchd is run to finish the system initialization. As part of that initialization, it goes through the following steps:

- **1.** It loads the parameters for each launch-on-demand system-level daemon from the property list files found in /System/Library/LaunchDaemons/ and /Library/LaunchDaemons/.
- **2.** It registers the sockets and file descriptors requested by those daemons.
- **3.** It launches any daemons that requested to be running all the time.
- **4.** As requests for a particular service arrive, it launches the corresponding daemon and passes the request to it.
- **5.** When the system shuts down, it sends a SIGTERM signal to all of the daemons that it started.

The process for per-user agents is similar. When a user logs in, a per-user launchd is started. It does the following:

**1.** It loads the parameters for each launch-on-demand user agent from the property list files found in /System/Library/LaunchAgents, /Library/LaunchAgents, and the user's individual Library/LaunchAgents directory.

- **2.** It registers the sockets and file descriptors requested by those daemons.
- **3.** It launches any daemons that requested to be running all the time.
- **4.** As requests for a particular service arrive, it launches the corresponding daemon and passes the request to it.
- **5.** When the user logs out, it sends a SIGTERM signal to all of the user agents that it started.

Because launchd registers the sockets and file descriptors used by all daemons before it launches any of them, daemons can be launched in any order. If a request comes in for a daemon that is not yet running, the requesting process is suspended until the target daemon finishes launching and responds.

If a daemon does not receive any requests over a specific period of time, it can choose to shut itself down and release the resources it holds. When this happens, launchd monitors the shutdown and makes a note to launch the daemon again when future requests arrive.

Important: If your daemon shuts down too quickly after being launched, launchd may think it has crashed. Daemonsthat continue this behavior may be suspended and not launched again when future requests arrive. To avoid this behavior, do not shut down for at least 10 seconds after launch.

## <span id="page-27-0"></span>Daemon Requirements

If you are looking to implement a daemon that supports launchd, there are some behaviors with which you should be familiar. Creating daemons to run under launchd is actually simpler than in previous versions of Mac OS X. The reason is that many tasks normally implemented in your daemon code are now handled automatically by launchd.

<span id="page-27-1"></span>**Note:** The following sections describe only the changes you must make to your daemons to support launchd. The overall process for creating daemons is not covered.

## <span id="page-27-4"></span>Required Behaviors

<span id="page-27-3"></span><span id="page-27-2"></span>To support launchd, you must obey the following guidelines when writing your daemon code:

- You must provide a property list with some basic launch-on-demand criteria for your daemon. See ["Creating](#page-29-0) a Launchd Property List File" (page 30).
- You must not fork your process and have the parent process exit.
- You must not daemonize your process. This includes calling the daemon function, calling fork followed by exec, or calling fork followed by exit. If you do, launchd thinks your process has died. Depending on your property list key settings, launchd will either keep trying to relaunch your process until it gives up (with a "respawning too fast" error message) or will be unable to restart it if it really does die.
- Your daemon and its property list file must be owned by the root user (except for agents, which may be owned by the logged-in user), and must not be group writable or other writable.

Although they are normally part of the daemon creation process, it is worth emphasizing that forking and exiting the parent process and calling the daemon function must be avoided if you want to support launchd. The launchd program configures your daemon to run as a daemon before your code is ever called, so these steps are unnecessary. In addition, calling them interferes with the ability of launchd to launch your daemon on demand.

## <span id="page-28-2"></span><span id="page-28-0"></span>Recommended Behaviors

<span id="page-28-1"></span>To support launchd, it is recommended that you obey the following guidelines when writing your daemon code:

- Wait until your daemon is fully initialized before attempting to process requests. Your daemon should always provide a reasonable response (as opposed to an error) when processing requests.
- Register the sockets and file descriptors used by your daemon in your launchd configuration property list file.
- <span id="page-28-4"></span>Check in with launchd as part of your daemon initialization using the routines in launch.h.
- <span id="page-28-7"></span>■ During checkin, get the launch dictionary from launchd, extract its contents, store those contents locally, and get rid of the dictionary. Caching the dictionary locally and accessing it frequently could hurt performance.
- Provide a handler to catch the SIGTERM signal.

<span id="page-28-3"></span>In addition to the preceding list, the following is a list of things it is recommended you do *not* do in your code:

- <span id="page-28-8"></span><span id="page-28-6"></span>■ Do not set the user or group ID for your daemon. Include the UserName, UID, GroupName, or GID keys in your daemon's configuration property list instead.
- Do not set the working directory. Include the WorkingDirectory key in your daemon's configuration property list instead.
- Do not call chroot to change the root directory. Include the RootDirectory key in your daemon's configuration property list instead.
- <span id="page-28-5"></span>■ Do not call setsid to create a new session.
- Do not close any stray file descriptors.
- Do not change stdio to point to /dev/null. Include the StandardOutPath or StandardErrorPath keys in your daemon's configuration property list file instead.
- Do not set up resource limits with setrusage.
- Do not set the daemon priority with setpriority

Although many of the preceding behaviors may be standard tasks for daemons to perform, they are not recommended when running under launchd. The reason is that launchd configures the operating environment for the daemons that it manages. Changing this environment could interfere with the normal operation of your daemon.

# <span id="page-29-0"></span>Creating a Launchd Property List File

<span id="page-29-2"></span>To run under launchd, you must provide a configuration property list file for your daemon. This file contains information about your daemon, including the list of sockets or file descriptors it uses to process requests. Specifying this information in a property list file lets launchd register the corresponding file descriptors and launch your daemon only after a request arrives for your daemon's services. Table 1 lists the required and recommended keys for all daemons.

<span id="page-29-1"></span>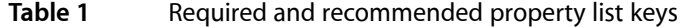

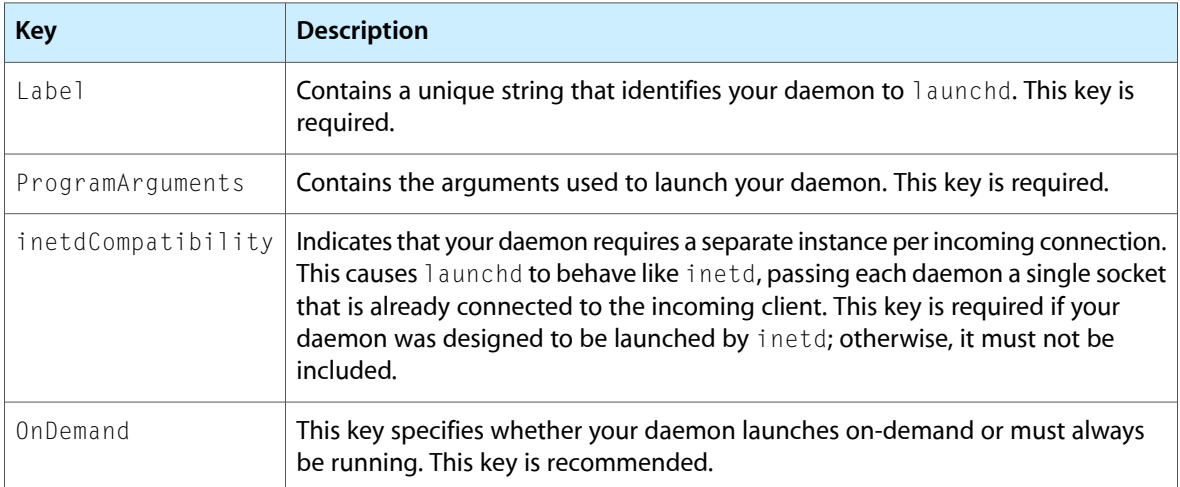

Depending on the needs of your daemon, you would also include other keys in your configuration property list file. For example, if your daemon monitors a well-known port (those listed in /etc/services), you would add a Sockets entry that looks like this:

```
<key>Sockets</key>
<dict>
     <key>Listeners</key>
     <dict>
         <key>SockServiceName</key>
         <string>bootps</string>
         <key>SockType</key>
         <string>dgram</string>
         <key>SockFamily</key>
         <string>IPv4</string>
     </dict>
</dict>
```
Note that the string for SockServiceName typically comes from the leftmost column in /etc/services. The SockType is one of dgram (UDP) or stream (TCP/IP).

If you need to pass a port number that is not listed in the well-known ports list, the format is basically the same, except the string contains a number instead of a name. For example:

```
<key>SockServiceName</key>
<string>23</string>
```
You can also pass additional keys to further configure your daemon. For a list of sample configuration property lists, look at the files in /System/Library/LaunchDaemons/. These files are used to configure many daemons that run on Mac OS X.

For additional information about the keys you can specify in your configuration property list file, see the man page for launchd.plist.

# <span id="page-30-0"></span>Deciding When to Shut Down

<span id="page-30-2"></span>If you do not expect your daemon to handle many requests, you might want to shut it down after a predetermined amount of idle time, rather than continue running. Although a well-written daemon does not consume any CPU resources, it still consumes memory and could be paged out during periods of intense memory use.

The timing of when to shut down is different for each daemon and depends on several factors, including:

- The number and frequency of requests it receives
- The time it takes to launch the daemon
- The time it takes to shut down the daemon
- The need to retain state information

If your daemon does not receive frequent requests and can be launched and shut down quickly, you might prefer to shut it down rather than wait for it to be paged out to disk. Paging memory to disk, and subsequently reading it back, incurs two disk operations. If you do not need the data stored in memory, your daemon can shut down and avoid the step of writing memory to disk.

# <span id="page-30-1"></span>Special Dependencies

While launchd takes care of dependencies between daemons, in some cases, your daemon may depend on other system functionality that cannot be addressed in this manner. This section describes many of these special cases and how to handle them.

Disk or server availability:

If your daemon depends on the availability of a mounted volume (whether local or remote), you can determine the status of that volume using the disk arbitration framework. This is documented in *Disk Arbitration Framework Reference*.

Kernel Extensions

If your daemon requires that a certain kernel extension be loaded prior to executing, you have two options: load it yourself, or wait for it to be loaded.

#### Load it yourself:

The daemon may manually request that an extension be loaded. To do this, run kextload with the appropriate arguments using exec or variants thereof.

**Note:** The kextload executable must be run as root in order to load extensions into the kernel. For security reasons, it is not a setuid executable. This means that your daemon must either be running as the root user or must include a helper binary that is setuid root in order to use kextload to load a kernel extension.

Wait for a matching service:

Your daemon may wait for a kernel service to be available. To do this, you should first register for service change notification using the functions described in  $IOKitLib$ . This header is part of the I/O Kit Framework, which is further documented in *I/O Kit Framework Reference*.

After registering for these notifications, you should check to see if the service is already available. By doing this after registering for notifications, you avoid waiting forever if the service becomes available between checking for availability and registering for the notification.

**Note:** In order for your kernel extension to be detected in a useful way, it must publish a node in the I/O registry to advertise the availability of its service. For I/O Kit drivers, this is usually handled by the I/O Kit family.

For other kernel extensions, you must explicitly register the service by publishing a nub, which must be an instance of IOService.

> For more information about I/O Kit services and matching, see *I/O Kit Fundamentals*, *I/O Kit Framework Reference* (user space reference), and *Kernel Framework Reference* (kernel space reference).

Network availability:

If your daemon depends on the network being available with a valid outgoing route, this cannot be handled with dependencies because network interfaces can come and go at any time in Mac OS X. To solve this problem, you should use the network reachability functionality in the system configuration framework. This is documented in *System Configuration Programming Guidelines* and *System Configuration Framework Reference*.

Non-launchd daemons:

If your daemon has a dependency on a non-launchd daemon, you must take additional care to ensure that your daemon works correctly if that non-launchd daemon has not started when your daemon is started. The best way to do this is to include a loop at start time that checks to see if the non-launchd daemon is running, and if not, sleeps for several seconds before checking again.

Be sure to set up handlers for SIGTERM prior to this loop to ensure that you are able to properly shut down if the daemon you rely on never becomes available.

<span id="page-31-0"></span>User login:

In general, a daemon should not care whether a user is logged in, and user agents should be used to provide per-user functionality. However, in some cases, this may be useful.

To determine what user is logged in at the console, you can use the system configuration framework to register for login and logout notifications, as described in [Technical](http://developer.apple.com/qa/qa2001/qa1133.html) Q&A QA1133.

# Non-Launch-on-Demand Daemons

While most daemons should generally be run on demand, it can sometimes be useful to run a daemon continuously.

In Mac OS X v10.3 and earlier, the preferred facility for launching a daemon was a startup item. If you need to support versions of Mac OS X prior to v10.4, you should use a startup item. This is described in ["Creating](#page-34-0) a [Startup](#page-34-0) Item" (page 35).

In Mac OS X v10.4 and later, the preferred facility for launching daemons is launchd. To create a non-on-demand launchd daemon, you need to add some additional keysto your daemon'slaunchd property list file:

- OnDemand-set this to false. This will tell launchd that your daemon is not designed for on-demand launching.
- **RunAtLoad**—set this to true. This will cause your daemon to be launched as soon as launchd starts. Because of the nature of on-demand facilities for things like networking, any dependencies will automatically be launched as needed to support your daemon.

Important: Before using launchd to launch any daemon (on-demand or otherwise), you should read about the requirements for a launchd daemon in "Daemon [Requirements"](#page-27-0) (page 28).

In particular, your daemon must *not* daemonize itself (fork and exit). If it does, launchd will interpret this as a failed launch and will repeatedly try to respawn it before eventually giving up.

# <span id="page-32-0"></span>For More Information

The manual pages for launchd and launchd.plist are the two best sources for information about launchd.

In addition, you can find a source daemon accompanying the launchd source code (available from <http://www.macosforge.org/>). This daemon is also provided from the ADC reference library as the [SampleD](http://developer.apple.com/samplecode/SampleD/index.html) sample code project.

Finally, many Apple-provided daemons support launchd. Their property list files can be found in /System/Library/LaunchDaemons. Some of these daemons are also available as open source from <http://www.opensource.apple.com/> or <http://www.macosforge.org/>.

Creating launchd Daemons and Agents

# <span id="page-34-0"></span>Creating a Startup Item

A startup item is a specialized bundle whose code is executed during the final phase of the boot process, and at other predetermined times (see ["Managing](#page-38-0) Startup Items" (page 39)). The startup item typically contains a shell script or other executable file along with configuration information used by the system to determine the execution order for all startup items.

The /System/Library/StartupItems directory is reserved for startup items that ship with Mac OS X. All other startup items should be placed in the /Library/StartupItems directory. Note that this directory does not exist by default and may need to be created during installation of the startup item.

**Note:** The launchd facility is he preferred mechanism for launching daemons in Mac OS X v10.4 and higher. Unless your software requires compatibility with Mac OS  $X$  v10.3 or earlier, you should use the launchd facility instead of writing a startup item. For more information, see ["Guidelines](#page-22-0) for Creating and Launching [Daemons"](#page-22-0) (page 23).

**Important:** A startup item is *not* an application. You cannot display windows or do anything else that you can't do while logged in via ssh. If you want to launch an application after login, you should install a login item instead. For more information, see ["Customizing](#page-44-0) Login and Logout" (page 45).

# <span id="page-34-1"></span>Anatomy of a Startup Item

Unlike many other bundled structures, a startup item does not appear as an opaque file in the Finder. A startup item is a directory whose executable and configuration property list reside in the top-level directory. The name of the startup item executable must match the name of the startup item itself. The name of the configuration property list is always StartupParameters.plist. Depending on your needs, you may also include other files in your startup item bundle directory.

```
MyStartupItem/
    MyStartupItem
     StartupParameters.plist
```
To create your startup item:

<span id="page-34-2"></span>**1.** Create the startup item directory. The directory name should correspond to the behavior you're providing.

Example: MyDBServer

- **2.** Add your executable to the directory. The name of your executable should be exactly the same as the directory name. For more information, see "Creating the Startup Item [Executable"](#page-35-0) (page 36).
- **3.** Create a property list with the name StartupParameters.plist and add it to the directory. For information on the keys to include in this property list, see "Specifying the Startup Item [Properties"](#page-36-0) (page 37).

Example: MyDBServer/StartupParameters.plist

**4.** Create an installer to place your startup item in the /Library/StartupItems directory of the target system. (Your installer may need to create this directory first.)

Your installer script should set the permissions of the startup item directory to prevent non-root users from modifying the startup item or its contents. For more information, see ["Startup](#page-39-0) Item [Permissions"](#page-39-0) (page 40).

## <span id="page-35-0"></span>Creating the Startup Item Executable

<span id="page-35-1"></span>The startup item executable can be a binary executable file or an executable shell script. Shell scripts are more commonly used because they are easier to create and modify.

If you are implementing your startup-item executable as a shell script, Mac OS X provides some code to simplify the process of creating your script. The file  $/etc/rc$ .common defines routines for processing command-line arguments and for gathering system settings. In your shell script, source the rc.common file and call the RunService routine, passing it the first command-line argument, as shown in the following example:

```
#!/bin/sh
. /etc/rc.common
# The start subroutine
StartService() {
     # Insert your start command below. For example:
     mydaemon -e -i -e -i -o
     # End example.
}
# The stop subroutine
StopService() {
     # Insert your stop command(s) below. For example:
     killall -TERM mydaemon
     sleep 10
     killall -9 mydaemon
     # End example.
}
# The restart subroutine
RestartService() {
     # Insert your start command below. For example:
     killall -HUP mydaemon
    # End example.
}
```

```
RunService "$1"
```
The RunService routine looks for StartService, StopService, and RestartService functions in your shell script and calls them to start, stop, or restart your services as needed. You must provide implementations for all three routines, although the implementations can be empty for routines whose commands your service does not support.

If your startup-item executable contains code that might take a long time to finish, consider spawning off a background process to run that code. Performing lengthy startup tasks directly from your scripts delays system startup. Your startup item script should execute as quickly as possible and then exit.

For more information about writing shell scripts, see *Shell Scripting Primer*.

**Note:** Most apple-provided startup items have a test in the script to check to see if a particular variable is set to prevent automatic starting of daemons unless they are enabled (usually in the System Preference sharing pane).

To enable or disable a daemon that does not have a GUI checkbox, you must add or modify these variables directly by editing the file /etc/hostconfig.

# <span id="page-36-0"></span>Specifying the Startup Item Properties

<span id="page-36-4"></span><span id="page-36-2"></span>The configuration property list of a startup item provides descriptive information about the startup item, lists the services it provides, and lists its dependencies on other services. Mac OS X uses the service and dependency information to determine the launch order for startup items. This property list is stored in ASCII format (as opposed to XML) and can be created using the Property List Editor application.

<span id="page-36-3"></span>**Note:** In Mac OS X v10.4 and later, the dependency information for many stubbed-out system startup items is still present in case other startup items depend on it.

<span id="page-36-1"></span>[Table](#page-36-1) 1 (page 37) lists the key-value pairs you can include in your startup item's StartupParameters.plist file. Each of the listed arrays contains string values. You can use the Property List Editor application that comes with the Xcode Tools to create this property list. When saving your property-list file, be sure to save it as an ASCII property-list file.

| <b>Key</b>      | <b>Type</b> | <b>Value</b>                                                                                                    |
|-----------------|-------------|----------------------------------------------------------------------------------------------------|
| Description     | Strina      | A short description of the startup item, used by administrative tools.                                                                                                    |
| Provides        | Array       | The names of the services provided by this startup item. Although a startup item can<br>potentially provide multiple services, it is recommended that you limit your startup<br>items to only one service each.      |
| <b>Requires</b> | Array       | The services provided by other startup items that must be running before this startup<br>item can be started. If the required services are not available, this startup item is not<br>run.                           |
| <b>Uses</b>     | Array       | The services provided by other startup items that should be started before this startup<br>item, but which are not required. The startup item should be able to start without<br>the availability of these services. |

**Table 1** StartupParameters.plist key-value pairs

For example, here is an old-style plist:

```
{
 Description = "Software Update service";
```

```
Provides = ("SoftwareUpdateServer");
Requires = ("Network");
Uses = ("Network");
  OrderPreference = "Late";
 Messages =\left\{\right. start = "Starting Software Update service";
    stop = "Stopping Software Update service";
  };
}
```
#### And here is an XML plist example:

```
<?xml version="1.0" encoding="UTF-8"?>
<!DOCTYPE plist SYSTEM "file://localhost/System/Library/DTDs/PropertyList.dtd">
<plist version="0.9">
     <dict>
         <key>Description</key>
         <string>Apple Serial Terminal Support</string>
         <key>OrderPreference</key>
         <string>Late</string>
         <key>Provides</key>
        \langlearray\rangle <string>Serial Terminal Support</string>
         </array>
         <key>Uses</key>
         <array>
                 <string>SystemLog</string>
         </array>
     </dict>
</plist>
```
<span id="page-37-0"></span>The service names you specify in the Requires and Uses arrays may not always correspond directly to the name of the startup item that provides that service. The Provides property specifies the actual name of the service provided by a startup item, and while this name usually matches the name of the startup item, it is not required to do so. For example, if the startup item launches multiple services, only one of those services can have the same name as the startup item.

If two startup items provide a service with the same name, the system runs only the first startup item it finds with that name. This is one of the reasons why your own startup items should launch only one service. If the name of only one of the services matches the name of another service, the entire startup item might not be executed and neither service would be launched.

The values of the Requires and Uses keys do not guarantee a particular launch order.

In Mac OS X v10.4 and later, most low-level services are started with launchd. By the time your startup item starts executing, launchd is running, and any attempt to access any of the services provided by a launchd daemon will result in that daemon starting. Thus, you can safely assume (or at least pretend) that any of these services are running by the time your startup item is called.

For this reason, with few exceptions, the Requires and Uses keys are largely irrelevant after Mac OS X v10.3 except to support service dependencies between two or more third-party startup items.

# <span id="page-38-0"></span>Managing Startup Items

<span id="page-38-2"></span>During the boot process, the system launches the available startup items, passing a start argument to the startup item executable. After the boot process, the system may run the startup item executable again, this time passing it a restart or stop argument. Your startup item executable should check the supplied argument and act accordingly to start, restart, or stop the corresponding services.

**Note:** In general, with the exception of daemons provided with Mac OS X, the system will only run your startup script with start or stop arguments (at boot and shutdown, respectively). Users, however, may elect to use the restart argument.

You should not make any assumptions about the order in which daemons will be shut down.

If you want to start, restart, or stop startup items from your own scripts, you can do so using the SystemStarter program. To use SystemStarter, you must execute it with two parameters: the desired action and the name of the service provided by the startup item. For example, to restart the Apache Web server, you would execute the following command:

/sbin/SystemStarter restart "Web Server"

**Important:** You must have root authority to start, restart, or stop startup items.

Startup items should always respect the arguments passed in by SystemStarter. However, the response to those arguments is dependent on the startup item. The stop and restart options may not make sense in all cases. Your startup item could also support the restart option using the existing code for stopping and starting its service.

## <span id="page-38-1"></span>Displaying and Localizing a Startup Message

When your startup item starts at boot time, you may (if desired) display a message to the user. To do this, use the ConsoleMessage command. (You can use this command even if the computer is not starting up, but the user will not see it unless the Console application is running.)

#### For example:

ConsoleMessage "MyDaemon is running. Better go catch it."

If you want to localize the message displayed when a startup item starts, you must create a series of property list files with localized versions of the strings. Each of these files must be named Localizable.strings, and must be in a localized project directory whose name is based on the name of a language or locale code for the desired language. These folders, in turn, must be in a folder called Resources in the startup item folder.

For example, you might create a tree structure that looks like this:

MyDaemon

```
 |
     |- MyDaemon
     |- StartupParameters.plist
```

```
 |- Resources
 |
             |- English.lproj
             |- French.lproj
             |- German.lproj
             |- zh_CN.lproj
```
Within each of these localizable strings files, you must include a dictionary whose keys map an English string to a string in another language. For example, the French version of the PrintingServices localization file looks like this:

```
<?xml version="1.0" encoding="UTF-8"?>
<!DOCTYPE plist PUBLIC "-//Apple Computer//DTD PLIST 1.0//EN" 
"http://www.apple.com/DTDs/PropertyList-1.0.dtd">
\langleplist version="1.0">
     <dict>
         <key>Starting printing services</key>
         <string>Démarrage des services d'impression</string>
     </dict>
</plist>
```
Whenever the ConsoleMessage command is passed the string "Starting printing services", if the user's language preference is French, the user will instead see "Démarrage des services d'impression" at startup. C'est très bien!

The value of the *key* field must precisely match the english string printed by your startup item using ConsoleMessage.

See the manual page for locale for more information about locale codes.

## <span id="page-39-0"></span>Startup Item Permissions

Because startup items run with root authority, you must make sure your startup item directory permissions are set correctly. For security reasons, your startup item directory should be owned by root, the group should be set to wheel, and the permissions for the directory should be 755 (rwxr-xr-x). This means that only the root user can modify the directory contents; other users can examine the directory view its contents but not modify them. The files inside the directory should have similar permissions and ownership. Thus, the file listing for the Apache startup item directory is as follows:

```
./Apache:
total 16
drwxr-xr-x 4 root wheel 136 Feb 14 14:33 .
drwxr-xr-x 21 root wheel 714 Feb 14 15:03 ..
-rwxr-xr-x 1 root wheel 1253 Feb 10 19:31 Apache
-rw-r--r-- 1 root wheel 152 Feb 10 19:31 StartupParameters.plist
```
**Important:** In Mac OS X version 10.4 and later, the system asks the user what to do about startup items with incorrect permissions. At this point, the user may choose to disable the startup item, which could have unexpected results for your software. To avoid this, be sure to set the permissions during installation.

# <span id="page-40-0"></span>Logging Errors and Warnings

You can use two major APIs in Mac OS X to log errors: syslog and asl. In addition, you can use a number of higher-level APIs built on top of these such as NSLog. However, because most daemons are written in C, you probably want to use the low-level APIs when writing code that executes at startup.

The syslog API is the most commonly used logging API on UNIX and Linux systems. For this reason, you should consider using it when writing cross-platform software. For software specific to Mac OS X, you should use the asl API because it provides more functionality.

If your daemon uses standard output or standard error to notify users of problems during startup, those error messages are not generally visible to a user. You can, of course, boot in verbose mode (by holding down Command-v at startup), but you may have a hard time reading the errors as they scroll by. To solve this problem, you should use system logging to record error conditions for later analysis by the user or system administrator.

# <span id="page-40-1"></span>Log Levels and Log Files

In Mac OS X (and other UNIX-based and UNIX-like operating systems), the system logger supports logging at a number of priority levels. The priority levels (and suggested uses for these levels) are:

- **Emergency (level 0):** The highest priority, usually reserved for catastrophic failures and reboot notices.
- **Alert (level 1):** A serious failure in a key system.
- **Critical (level 2):** A failure in a key system.
- **Error (level 3):** Something has failed.
- **Warning (level 4):** Something is amiss and might fail if not corrected.
- **Notice (level 5):** Things of moderate interest to the user or administrator.
- **Info (level 6):** The lowest priority that you would normally log, and purely informational in nature.
- **Debug (level 7): The lowest priority, and normally not logged except for messages from the kernel.**

The system logger in Mac OS X determines where to log messages at any given priority level based on the file /etc/syslog.conf.

**Note:** A daemon or application may mask low-priority messages before they even get to the system logger using the setlogmask function call. Thus, if you want to see these debugging messages in the system log, you may have to pass certain debugging flags to the daemon, regardless of how you have configured the system logger in /etc/syslog.conf.

# <span id="page-41-0"></span>Logging Errors Using the syslog API

The syslog API is relatively straightforward. It consists of five main functions:

```
void syslog(int priority, const char *message, ...);
void vsyslog(int priority, const char *message,
                va_list args);
void openlog(const char *ident, int logopt, int facility);
void closelog(void);
int setlogmask(int maskpri);
```
The first function you should call is openlog. This function associates future calls to syslog with a particular facility. You can find a list of facilities in the man page for syslog.

**Note:** Technically, you can call syslog without calling openlog, but as a rule, you *should* always call openlog to specify a facility and logging options. If you do not call openlog before you call syslog, the API will use the default facility, LOG\_USER.

Next, you should call syslog. This function actually logs your message at a specified priority level. The priority levels for log messages are LOG\_EMERG, LOG\_ALERT, LOG\_CRIT, LOG\_ERR, LOG\_WARNING, LOG\_NOTICE, LOG\_INFO, or LOG\_DEBUG, in decreasing order of importance. These correspond with the levels described in "Log [Levels](#page-40-1) and Log Files" (page 41).

**Warning:** It is very important to choose an appropriate priority level for log messages. The system logger discards most low-priority messages, depending on the facility specified. To find out how the system logger decides which facilities and priority levels to log in a given log file, look in the file /etc/syslog.conf.

If you need to write a wrapper function for the syslog function, you should use the function vsyslog instead. This function is identical to syslog except that it takes a variable argument list parameter instead of a series of individual parameters.

Finally, when your program exits (or when you need to specify a different facility), you should call closelog. This function resets the facility and logging options to the default settings as though you had never called openlog.

The following code example shows how to log a simple error message:

```
#include <fcntl.h>
#include <syslog.h>
main()
{
```

```
 int cause_an_error = open("/fictitious_file", O_RDONLY, 0); // sets 
errno to ENOENT
         openlog("LogIt", (LOG_CONS|LOG_PERROR|LOG_PID), LOG_DAEMON);
         syslog(LOG_EMERG, "This is a silly test: Error %m: %d", 42);
         closelog();
}
```
The flags passed to openlog specify the following:

- **LOG\_CONS:** If the syslogd daemon is not running, the syslog function should print the message to the console.
- **LOG** PERROR: in *addition* to normal logging, the syslog function should also print the message to standard error.
- **LOG\_PID:** The syslog function should append the process ID after the process name at the beginning of the log message.

These and other flags are described in more detail in the syslog manual page.

In addition to the usual  $print$  format flags, this command supports an additional flag,  $\%$ m. If this flag appears in the log string, it is replaced by a string representation of the last error stored in errno. This is equivalent to what would be reported if you called perror or strerror directly.

Thus, the code sample above prints the following message to standard output:

LogIt[165]: This is a silly test: Error No such file or directory: 42

Then, the code sample tells the system logger to log that message. As a result, assuming you have not changed /etc/syslog.conf, the system logger broadcasts this message to all users:

```
Broadcast Message from user@My-Machine-Name.mycompany.com
        (no tty) at 13:28 PDT...
Jul 24 13:28:46 My-Machine-Name LogIt[601]: This is a silly test: Error No such
```
In this example, the process ID was  $601$ , and the process name was  $LogIt$ .

For additional control over what gets logged, you can use the function setlogmask to quickly enable or disable logging at various levels. For example, the following code disables logging of any messages below the LOG\_EMERG level (which is one higher than the LOG\_ALERT level):

<span id="page-42-0"></span>setlogmask(LOG\_UPTO(LOG\_ALERT));

file or directory: 42

You might, for example, use this function to disable logging of debug messages without recompiling your code or adding conditional statements.

# Logging Errors Using the asl API

The asl API is short for Apple System Logger. The Apple System Logger API is very similar to syslog but provides additional functionality.

There are a few key differences, though; the asl logging API:

- Uses a text string for the facility identifier for more precise filtering of log messages
- Provides functions for querying the log files
- Is safe for use in a multithreaded environment because it provides functions for obtaining a separate communication handle for each thread

The following sample code is equivalent to the code in ["Logging](#page-41-0) Errors Using the syslog API" (page 42), except that it uses as I for logging:

```
#include <fcntl.h>
#include <asl.h>
#include <unistd.h>
main()
{
         aslclient log_client;
         int cause_an_error = open("/fictitious_file", O_RDONLY, 0);
        log_client = asl_open("LogIt", "The LogIt Facility", ASL_OPT_STDERR);
        asl_log(log_client, NULL, ASL_LEVEL_EMERG, "This is a silly test: Error
 %m: %d", 42);
        asl_close(log_client);
}
```
A complete explanation of the additional features of the asl API is beyond the scope of this document. For more information, see the asl manual page.

# <span id="page-44-0"></span>Customizing Login and Logout

If you want to run custom scripts or applications when the user logs in, there are several ways to do it. You might use this feature to perform maintenance tasks or set up the operating environment for your own applications when the user first logs in.

# <span id="page-44-1"></span>Login Items

To launch an application each time the user logs in, use the Login items found in the Accounts system preference. Login items are appropriate for user-level applications, as opposed to applications that operate on behalf of the system. When you configure an application to be launched as a login item, you must remember that the user can disable the launching of your application via the Accounts system preference. Dependent applications must be able to respond appropriately if they detect the login-item application is not running.

<span id="page-44-2"></span>**Note:** Beginning with Mac OS X v10.5, the recommended method for adding a login item programmatically is with the Shared File Lists API. If your application needs to be compatible with earlier versions of Mac OS X, you should instead add login items with Apple Events. The two additional methods listed here are deprecated and may cease to function with future updates to Mac OS X.

## Adding Login Items with Shared File Lists

<span id="page-44-3"></span>Available in Mac OS X v10.5 and later, the Shared File Lists API can be found in LSSharedFileList.h in /System/Library/Frameworks/CoreServices.framework/Frameworks/LaunchServices.framework/Headers/.

## Adding Login Items with Apple Events

<span id="page-44-4"></span>You can easily manipulate the list of login items for the currently logged-in user using Apple events. This technique is described in the sample code *LoginItemsAE*.

# Adding Login Items with CFPreferences

Another technique for working with property lists is through the CFPreferences API in Core Foundation. Like the Apple Events technique, this only works for the current user. Unlike the Apple Events technique, however, that user does not need to be logged in on the console. Thus, thistechnique can be used to modify preferences for a different user by running this piece of code as that user using a setuid executable.

The following code snippet shows the basics:

```
CFArrayRef prefCFArrayRef = 
CFPreferencesCopyAppValue(CFSTR("AutoLaunchedApplicationDictionary"), 
CFSTR("loginwindow"));
CFMutableArrayRef tCFMutableArrayRef = CFArrayCreateMutableCopy(NULL, 0, 
prefCFArrayRef);
/* Modify tCFMutableArrayRef here */
CFPreferencesSetAppValue(CFSTR("AutoLaunchedApplicationDictionary"), 
tCFMutableArrayRef, CFSTR("loginwindow"));
```
<span id="page-45-0"></span>For a more complete example, see the *CFPreferences* sample code. For additional documentation about the API itself, see *Core Foundation Framework Reference*.

## Adding Login Items Manually

If you need to add applications manually to your list of Login items, you can modify the ~/Library/Preferences/loginwindow.plist property-list file of the desired user using the Property List Editor. Inside this file, add the desired application to the array of applications listed under the AutoLaunchedApplicationDictionary key.

#### For example:

```
<?xml version="1.0" encoding="UTF-8"?>
<!DOCTYPE plist PUBLIC "-//Apple Computer//DTD PLIST 1.0//EN" 
"http://www.apple.com/DTDs/PropertyList-1.0.dtd">
<plist version="1.0">
<dict>
         <key>AutoLaunchedApplicationDictionary</key>
        \langlearray\rangle <dict>
                           <key>Hide</key>
                          \langle true \rangle <key>Path</key>
<string>/Applications/iTunes.app/Contents/Resources/iTunesHelper.app</string>
                  </dict>
         </array>
         <key>BuildVersionStampAsNumber</key>
         <integer>17371360</integer>
         <key>BuildVersionStampAsString</key>
         <string>8J135</string>
         <key>SystemVersionStampAsNumber</key>
         <integer>168036096</integer>
         <key>SystemVersionStampAsString</key>
         <string>10.4.7</string>
\langle/dict\rangle</plist>
```
**Note:** This file does not exist by default. It is created only when you change a setting from the default (for example, by adding a login item using System Preferences).

# <span id="page-46-0"></span>Loginwindow Scripts

Another way to run applications at login time is to launch them using a custom shell script. Mac OS X provides two options for launching scripts when the user logs in. When creating your script file, keep the following in mind:

- The permissions for your script file should include execute privileges for the appropriate users.
- Scripts launched by loginwindow are run as root. Therefore, you should thoroughly test your scripts before deploying them to make sure they do not adversely affect the user's system.
- $\Box$  In your script, the variable \$1 returns the short name of the user who is logging in.
- Other login actions wait until your hook finishes executing. Therefore, have your script do what it needs to do quickly and then exit.

<span id="page-46-1"></span>**Warning:** Only one of these hooks can be installed at a time. For this reason, login scripts are not recommended for deployment. This information is provided as an aid to system administrators and should not be deployed in released software.

## Installing Scripts Using Defaults

In Mac OS X v10.3 and later, you can use the defaults tool to install your login script. This is the preferred technique for installing a login script.

Create the script file and put it in a directory that is accessible to all users. In Terminal, use the following command to install the script (where /path/to/script is the full path to your script file):

sudo defaults write com.apple.loginwindow LoginHook /path/to/script

To remove this hook, you simply delete the property as follows:

sudo defaults delete com.apple.loginwindow LoginHook

When using the sudo command, you must be an administrator of the current system. When you run the preceding command, sudo prompts you to enter your password. You must provide a valid password before the hook can be installed.

**Note:** If no plist file exists for com.apple.loginwindow, this method will not work. This file (/var/root/Library/Preferences/com.apple.loginwindow.plist) does not exist on a fresh installation until the user changes a login window setting (such as turning on fast user switching).

If you must install startup scripts programmatically, you should consider providing a copy of this file containing the default configuration options. Then, if the file does not exist, copy that default configuration file into place before running defaults. Again, however, this technique is not recommended for use in applications because these hooks cannot coexist.

## <span id="page-47-0"></span>Installing Scripts Using Loginwindow Hooks

In Mac OS X v10.2 and v10.3, you can run your startup script by modifying the /etc/ttys file. In this file is the following line:

```
console "/System/Library/CoreServices/loginwindow.app/Contents/
    MacOS/loginwindow" vt100 on secure onoption="/usr/libexec/getty
    std.9600"
```
<span id="page-47-1"></span>This line tells the init program to launch loginwindow on the console terminal. Into this line, you can insert additional parameters for  $loginw$  indow to process. [Table](#page-47-1) 1 (page 48) lists the parameters that are supported by loginwindow.

<span id="page-47-3"></span>

| <b>Parameter</b>  | <b>Description of value</b>                                                                                                    |
|-------------------|----------------------------------------------------------------------------------------------------|
| -LoginHook        | The full path to a script or tool to run when a user successfully logs in.                                                                                                    |
| -LogoutHook       | The full path to a script or tool to run when a user successfully logs out.                                                                                                    |
| -PowerOffDisabled | If "YES," the Shut Down and Restart buttons in the login window are disabled; also,<br>pressing the computer's power button quits the Finder and Dock applications but<br>does not turn off the system. This feature prevents users from casually powering<br>down a system that provides some shared service, such as a print server or file<br>server. (This feature can also be controlled from the Accounts system preference.) |

<span id="page-47-2"></span>**Table 1** loginwindow parameters

The -LoginHook and -LogoutHook parameters were particularly useful because they permit custom administrative, accounting, or security programs to run as part of the login and logout procedures. For example, your modified console definition in  $/etc/ttys$  might look similar to the following:

```
console "/System/Library/CoreServices/loginwindow.app/Contents/
    MacOS/loginwindow -PowerOffDisabled YES
     -LoginHook /Users/Administrator/Scripts/mailLoginToAdmin"
    vt100 on secure onoption="/usr/libexec/getty std.9600"
```
You should avoid using this technique to run your script in Mac OS X v10.4 and later. Instead, run your script using the defaults tool, as described in ["Installing](#page-46-1) Scripts Using Defaults" (page 47).

# <span id="page-48-0"></span>Bootstrap Daemons

<span id="page-48-2"></span>In Mac OS X v10.3, a mechanism similar to launchd was introduced to allow the launching of programs either at system startup or on a per-user basis. The process involved placing a specially formatted property list file in either the /etc/mach\_init.d or the /etc/mach\_init\_per\_user.d directory.

**Important:** The use of bootstrap daemons is deprecated and should be avoided entirely. Launching of daemons through this process is currently limited to some Apple-specific programs and may be removed or eliminated in a future release of Mac OS X. If you need to launch daemons, use launchd. If you need to launch daemons on versions of Mac OS X prior to 10.4, use a startup item.

# <span id="page-48-1"></span>Launchd User Agents

In Mac OS X v10.4, launchd was added. This is the preferred means of adding background agents on a per-user basis. These are described in more detail in "The launchd Startup [Process"](#page-26-1) (page 27).

Customizing Login and Logout

# <span id="page-50-0"></span>Document Revision History

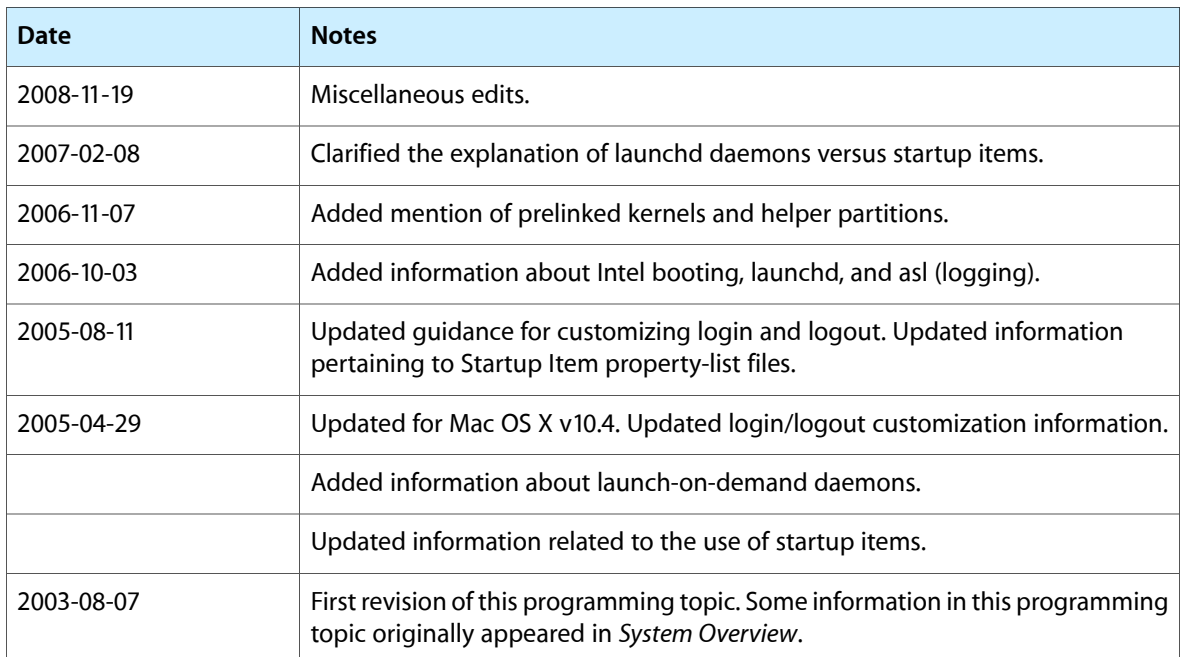

This table describes the changes to *System Startup Programming Topics*.

Document Revision History

# Index

### <span id="page-52-0"></span>A

Activity Monitor [18](#page-17-1) agents defined [23](#page-22-2) launching [23](#page-22-3) application responsibilities [13](#page-12-1) authenticating users [11](#page-10-2)

### B

background processes, terminating [14](#page-13-1) BootROM [9](#page-8-3) bootstrap daemons [49](#page-48-2) bootstrap port server [11](#page-10-3) BootX [9](#page-8-4)

## C

Classic environment [14](#page-13-2) configuration property list files [30–31](#page-29-2) configuring startup items [37](#page-36-2)

### D

daemon function [28](#page-27-2) daemons and startup items [25](#page-24-1) and users [17](#page-16-2) communicating with [17](#page-16-3) defined [17](#page-16-4) designing [23–25](#page-22-4) execution context [17](#page-16-5), [23](#page-22-5) forking [28](#page-27-3) initializing [29](#page-28-1) man pages [19](#page-18-3)

recommended behaviors [29](#page-28-2) required behaviors [28](#page-27-4) running context [17,](#page-16-5) [23](#page-22-5) shutting down [31](#page-30-2) drivers, loading [10](#page-9-0)

### E

EFI [9](#page-8-5)

### F

Finder [12](#page-11-1) Force Quit window [12](#page-11-2) foreground processes, terminating [14](#page-13-3)

## G

group IDs [29](#page-28-3)

### I

I/O Kit [10](#page-9-1) inetd-style daemons [25](#page-24-2) init process [10](#page-9-2)

## K

kAELog0ut Apple event [13](#page-12-2) kAERestart Apple event [13](#page-12-3) kAEShowRestartDialog Apple event [13](#page-12-4) kAEShowShutdownDialog Apple event [13](#page-12-5) kAEShutDown Apple event [13](#page-12-6) kernel initialization [10](#page-9-3)

L

launch dictionary [29](#page-28-4) launchd and daemons [24](#page-23-3) and system initialization [10](#page-9-4) boot process behavior [27](#page-26-2) features [25](#page-24-3) logging out [12–14](#page-11-3) login hooks [48](#page-47-2) loginwindow program [11](#page-10-4) logout hooks [48](#page-47-3)

### M

mach\_init process [10](#page-9-2) mkext cache [10](#page-9-0)

### N

NSRegistrationDomain constant [11](#page-10-5)

## O

Open Firmware [9](#page-8-6)

## P

pasteboard server [11](#page-10-3) pbs daemon [11](#page-10-3) Power On Self Test (POST) [9](#page-8-7) process scope [15](#page-14-2) Property List Editor application [37](#page-36-3)

## Q

Quit Application Apple event [14](#page-13-4)

### R

resource limits [29](#page-28-5) restarting [13](#page-12-1) root directory [29](#page-28-6)

## S

shutting down [13](#page-12-1) SIGTERM signal [29](#page-28-7) startup items configuring [37](#page-36-2) conflicting names [38](#page-37-0) creating [36–38](#page-35-1) dependencies [37](#page-36-4) installing [25](#page-24-4) properties [37](#page-36-2) restarting [39](#page-38-2) running [10](#page-9-5) starting [39](#page-38-2) stopping [39](#page-38-2) StartupParameters.plist file [35](#page-34-2) stderr [12](#page-11-4) system initialization [10](#page-9-4) system shutdown [12–14](#page-11-3)

## U

user IDs [29](#page-28-3) user-independent services [23](#page-22-6) user-specific services [23](#page-22-6) users, authenticating [11](#page-10-2)

### W

working directory [29](#page-28-8)